葡州大学

# 研 究 生 学 位 论 文

论文题目 (中文) 兰州大学研究生学位论文

**LATEX** 模板简介

论文题目 (外文) Introduction to the LAT<sub>E</sub>X Template of

**Lanzhou University Thesis**

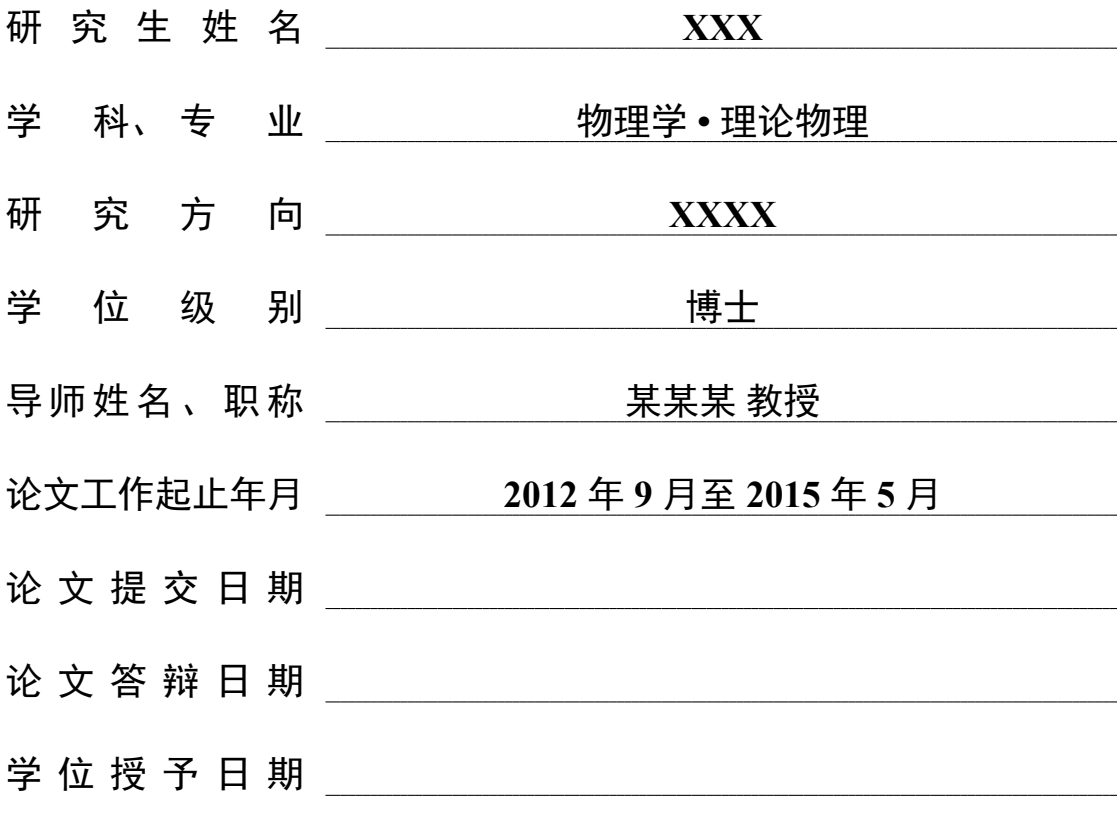

校址:甘肃省兰州市

Typeset by LATEX 2*ε* at May 28, 2021

With package LZUthesis based on CASthesis-v0.2 of CT<sub>E</sub>X.ORG

给时光以微笑,给岁月以宽容。

### 原 创 性 声 明

本人郑重声明:本人所呈交的学位论文,是在导师的指导下独立进行研究所 取得的成果。学位论文中凡引用他人已经发表或未发表的成果、数据、观点等, 均已明确注明出处。除文中已经注明引用的内容外,不包含任何其他个人或集体 已经发表或撰写过的科研成果。对本文的研究成果做出重要贡献的个人和集体, 均已在文中以明确方式标明。

本声明的法律责任由本人承担。

论文作者签名: 日期:

# 关于学位论文使用授权的声明

本人在导师指导下所完成的论文及相关的职务作品,知识产权归属兰州大 学。本人完全了解兰州大学有关保存、使用学位论文的规定,同意学校保存或向 国家有关部门或机构送交论文的纸质版和电子版,允许论文被查阅和借阅;本 人授权兰州大学可以将本学位论文的全部或部分内容编入有关数据库进行检索, 可以采用任何复制手段保存和汇编本学位论文。本人离校后发表、使用学位论文 或与该论文直接相关的学术论文或成果时,第一署名单位仍然为兰州大学。

本学位论文研究内容:

可以公开

 不宜公开,已在学位办公室办理保密申请,解密后适用本授权书。 (请在以上选项内选择其中一项打"*√*")

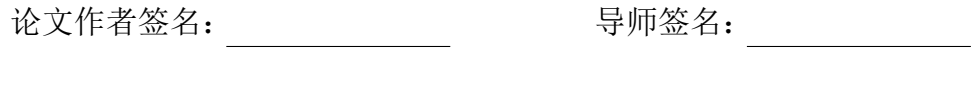

日 期: 日 期:

# 兰州大学研究生学位论文 **LATEX** 模板简介

# 中文摘要

本文是兰州大学学位论文的 LATEX (包含 LyX) 模板及其使用说明。除了介绍 文档类 LZUthesis 的用法外,本文还是一份简要的学位论文写作指南。

关键词: 兰州大学, 学位论文, LTEX 模板, LyX 模板

# Introduction to the LAT<sub>E</sub>X Template of Lanzhou University **Thesis**

# **Abstract**

This paper is a LATEX (include LyX) thesis template of Lanzhou University. Besides the usage of the LaTeX document class LZUthesis, a brief guideline for writing the thesis is also included.

Key words: Lanzhou University, Thesis, LTFX Template, LyX Template

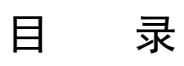

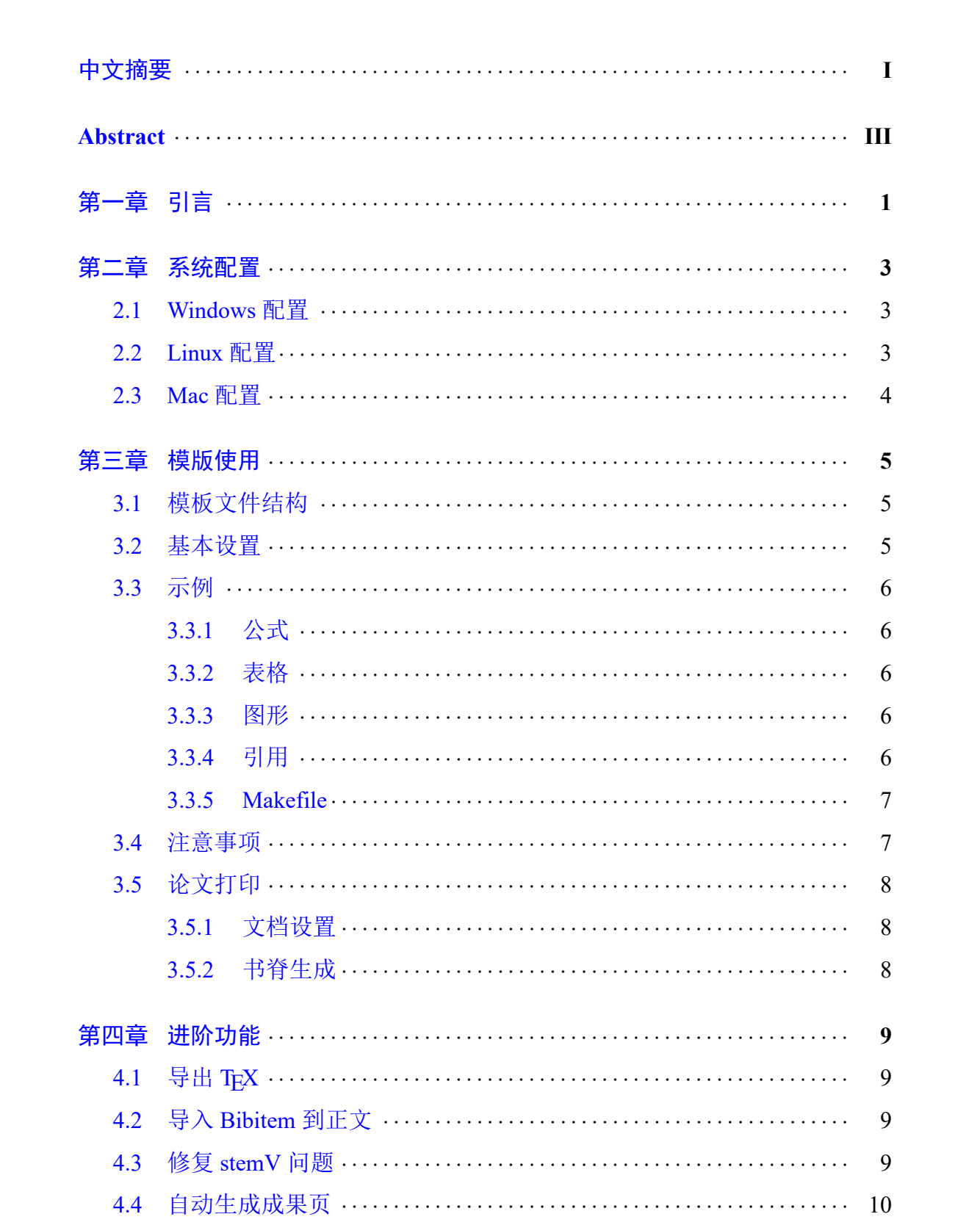

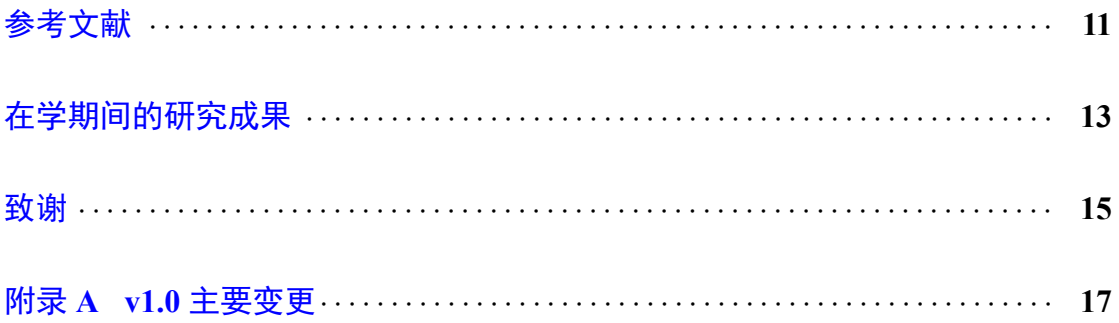

### 第一章 引言

<span id="page-10-0"></span>虽然兰州大学研究生院制定了学位论文撰写要求,但只提供了 Word 模板。广 大理科生更加青睐的 LATFX 却没有标准模板。LZUthesis 宏包是赵振华以中科院学 位论文宏包 CASthesis 作为基础模[板,根据兰州大学研](http://ge.lzu.edu.cn/degree/xwsq/lwgf/201103/1186.htm)究生院学位[论文撰写要](http://ge.lzu.edu.cn/degree/xwsq/lwgf/201103/1187.htm)求 修改的。作者对 LZUthesis 宏包进行了进一步修改 (主要变更见附录 A 及 Github ), 使之更加符[合兰大学位](http://www.ctex.org/PackageCASthesis)论文的撰写要求,并[制作了相应](http://blog.sciencenet.cn/home.php?mod=space&uid=117412&do=blog&id=512804)的 LyX 模板。

宏包底层使用的是 XeLATEX, 而不是 CJK 方案, 原因在于:

1. XeLATEX 支持系统字体, 对中文友好。

2. XeLATEX 支持 unicode, 可编译各国文字。

3. XeLATEX 支持常见的图片格式, 如: pdf、eps、jpg、png 等。

模板使用 LyX 的优点是所见即所得,比较直观, 缺点是 TFX 中一些复杂功 能难以实现。另外 LyX 可以导出标准的 TFX 代码 (参见第 4.1 节), 方便转入 TFX 编辑器继续撰写。

青睐 TEX 模板的用户,直接编辑模板根目录下的 The[sis.t](#page-18-1)ex 即可。注意它不 是 Thesis.lyx 直接导出的, 如果要使用此模板, 不要让 LyX 导出 TFX 时覆盖此文 件。

### 第二章 系统配置

<span id="page-12-0"></span>LZUthesis 宏包使用了宏包 amsmath、amsthm、amsfonts、amssymb、bm、 ctex 和 hyperref。目前大多数的 TFX 系统中都包含有这些宏包。但是中文字体 在各个系统中却不尽相同: Windows 下使用 CTFX 套装一般不需要额外配置字 体, 但 Linux 和 Mac 一般情况下需要设定中文字体, 中文字体名称可通过命 令 sudo fc− list :lang=zh−cn 查看,具体配置见本章内容。请注意字体设定可能 要根据你自己系统的中文字体做相应调整。

#### **2.1 Windows** 配置

- <span id="page-12-1"></span>• 安装 CTEX 套装, 最新的版本可以从 www.ctex.org 网站下载。
- 安装完成后,把所有宏包升级到最新 (开始菜单–CTEX–Update(Admin))。
- 安装 LyX, 最新的 LyX 安装包可以[从](http://www.ctex.org) www.lyx.org/Download 下载。

### **2.2 Linux** 配置

<span id="page-12-2"></span>软件安装以 ubuntu 为例, 其他发行版应根据具体情况安装。

• 安装 texlive 以及 texlive-lang-cjk。

```
sudo apt-get install texlive texlive-xetex
sudo apt-get install texlive-lang-cjk
```
• 安装 LyX。

```
sudo apt-get install lyx
```
• 中文字体设置

1. 文档类选项 (文档–首选项–文档类) 中添加选项 [nofonts]

2. 导言区 (文档–首选项–LATEX 导言区) 中添加 (Forked from Kevin Young's tempalte)

```
\setCJKmainfont[BoldFont=文泉驿微米黑,ItalicFont=文泉驿正黑] {文泉驿正黑} \setCJKsansfont{文泉驿微米黑}
\setCJKmonofont{文泉驿等宽正黑}
\setCJKfamilyfont{zhsong}{文泉驿正黑}
\setCJKfamilyfont{zhhei}{文泉驿微米黑}
\setCJKfamilyfont{zhfs}{文泉驿等宽微米黑}
\setCJKfamilyfont{zhkai}{文泉驿等宽正黑}
\newcommand*{\songti}{\CJKfamily{zhsong}} % 宋体
\newcommand*{\heiti}{\CJKfamily{zhhei}} % 黑体
\newcommand*{\kaishu}{\CJKfamily{zhkai}} % 楷书
\newcommand*{\fangsong}{\CJKfamily{zhfs}} % 仿宋
```
### **2.3 Mac** 配置

- <span id="page-13-0"></span>• 安装 MacTEX, 最新安装文件可以从 https://tug.org/mactex/ 网站下载。
- 安装 LyX, 最新的 LyX 安装包可以从 www.lyx.org/Download 下载。
- 中文字体设置
	- 1. 文档类选项 (文档–首选项–文档类) 中添加选项 [nofonts]
	- 2. 导言区 (文档–首选项–LATEX 导言区) 中添加 (Forked from Kevin Young's tempalte)

```
\setCJKmainfont[BoldFont=Heiti SC Light,ItalicFont=Kaiti SC] {Songti SC Light}
\setCJKsansfont{Heiti SC Light} \setCJKmonofont{Songti SC Light}
\setCJKfamilyfont{zhsong}{Songti SC Light}
\setCJKfamilyfont{zhhei}{Heiti SC Light}
\setCJKfamilyfont{zhfs}{STFangsong}
\setCJKfamilyfont{zhkai}{Kaiti SC}
\newcommand*{\songti}{\CJKfamily{zhsong}} % 宋体
\newcommand*{\heiti}{\CJKfamily{zhhei}} % 黑体
\newcommand*{\kaishu}{\CJKfamily{zhkai}} % 楷书
\newcommand*{\fangsong}{\CJKfamily{zhfs}} % 仿宋
```
### 第三章 模版使用

### <span id="page-14-1"></span><span id="page-14-0"></span>**3.1** 模板文件结构

整个模板根目录的文件列表如下:

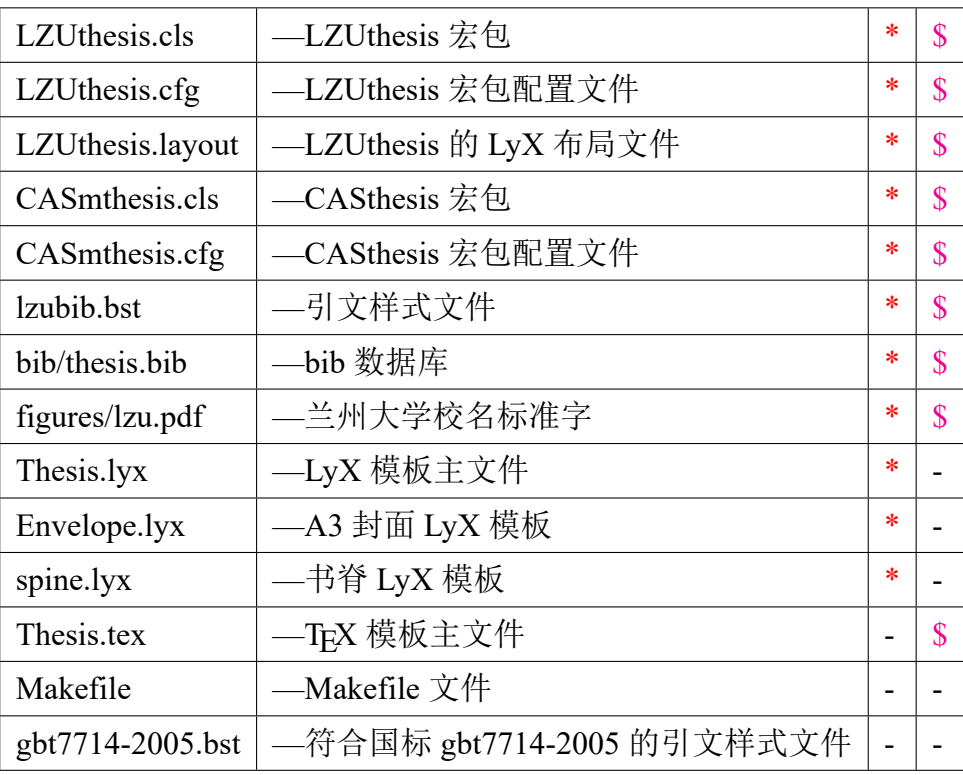

注: \*表示 LyX 模板必须的文件, \$ 表示 LATEX 模板必须的文件。

### <span id="page-14-2"></span>**3.2** 基本设置

- 1. 模版默认使用的文档类选项(文档–首选项–文档类–自定义) 是twoside, longtitle,即双面,长标题。
	- (a) 双面:此时页码、页边距以及章开始页等会对奇偶页区别设置,可更 改为 oneside。
	- (b) 长标题:若标题较短时应去除选项 longtitle,并删除中英文标题的第 二行。
- 2. 图片搜索路径默认设置为模板根目录下的 figures/。
- 3. bib 数据库默认设置为模板根目录下的 bib/thesis.bib。

#### **3.3** 示例

<span id="page-15-0"></span>论文中最常使用的一些功能在本节中给出示例,其他 LyX 功能的使用详见 帮助- 用户手册, TEX 使用则可参考 The TEXbook[1]。

#### **3.3.1** 公式

<span id="page-15-1"></span>自旋玻色模型的哈密顿量为

$$
\hat{H} = \frac{\epsilon}{2}\hat{\sigma}_z - \frac{\Delta}{2}\hat{\sigma}_x + \sum_k \omega_k \hat{b}_k^{\dagger} \hat{b}_k + \sum_k \frac{g_k}{2}\hat{\sigma}_z (\hat{b}_k + \hat{b}_k^{\dagger})
$$
(3.1)

#### **3.3.2** 表格

<span id="page-15-2"></span>前五个希腊字母

|          | Alpha   Beta   Gamma   Delta   Theta |  |
|----------|--------------------------------------|--|
| $\alpha$ |                                      |  |
|          |                                      |  |

表 3-1: 希腊字母表

#### **3.3.3** 图形

<span id="page-15-3"></span>兰州大学校名标准字

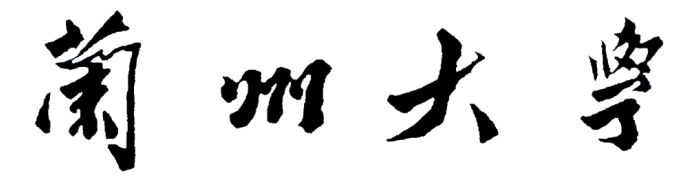

图 3-1: 兰州大学校名标准字

#### **3.3.4** 引用

#### <span id="page-15-4"></span>**3.3.4.1** 交叉引用

对所有需要引用的公式、表格、图形,执行插入–标签后,即可使用插入– 交 叉引用自动产生引用。

• 哈密顿量见方程 (3.1)。

- 希腊字母表见表 3-1。
- 校名标准字如图 3-1。

#### **3.3.4.2** 文献引用

将引文的 bib 数据库 (默认文件名为 thesis.bib) 放入模板根目录下的 bib 文件 夹,即可通过插入–文献引用自动产生引文。

- Journal: An article<sup>[2]</sup>.
- Book:  $CT<sub>E</sub> X FAQ[3]$ .

#### **3.3.5 Makefile**

<span id="page-16-0"></span>Makefile(Forked from Kevin Young's tempalte) 仅限 LAT<sub>E</sub>X 模板编译使用, 适 合 Linux 和 Mac 用户使用。

- 1. make: 只编译源文件, 快速调试用。
- 2. make ref:包含引用的完整编译。
- 3. make clean:清除临时文件。

#### **3.4** 注意事项

- <span id="page-16-1"></span>1. 模板目录下的必须文件 (见第 3.1 节) 注意不要删除。
- 2. 请尽量升级 TEX 宏包到最新,一些旧包会使排版稍微不正常。截止到 2021 年 5 月 28 日, 此模板在最新[宏包](#page-14-1)下工作正常。
- 3. Bibkey 中不能有中文字符。
- 4. LyX 中必须用空格时, 尽量用~或 (插入-格式- 强制间距)代替, 不用空 格的原因是:LyX 不会中文断句,使用空格将使得 LyX 编辑界面混乱。
- 5. Hyperref 已经在模板中声明过, 如果在 LyX 中执行插入-超链接会造成冲 突 (直接编辑 TFX 代码无此问题), 这时只能通过插入 TFX 代码的方式使用, 比如: \href{ https :// www.google.com} {Google}。
- 6. LyX 中, enumerate 环境结束后, 必须先添加一个分割线环境才能换行, 具 体参见第一章中列表结束后的蓝色分割线 (蓝色分割线仅现于 LyX)。

7

### <span id="page-17-0"></span>**3.5** 论文打印

#### <span id="page-17-1"></span>**3.5.1** 文档设置

- 1. 按需选取 twoside 或者 oneside 的选项。
- 2. 文档类 notypeinfo 选项去除 typeinfo。
- 3. 启用导言区(文档–首选项–LATEX 导言区)的 \hypersetup { colorlinks = false }以 取消链接的颜色。
- 4. 预留左侧装订线: 注释掉导言区中如下两行

\ e v e n si d e m a r gi n 0 . 9 3 **t r u e** cm  $\setminus$  s e t l en g th  $\setminus$  h offset  $(-0.3$  cm}

#### <span id="page-17-2"></span>**3.5.2** 书脊生成

- 1. spine.lyx 生成竖排的书脊文字。
- 2. Envelope.lyx 生成含书脊的封皮,纸张大小 A3+。
- 3. 若中文标题中含有英文,需要将导言区 (文档–首选项–LATpX 导言区) 中 的\ shuji 替换为如下样式:

\shuji[某\hspace{0.3em}\raisebox{-5pt}{English}\hspace{-0.1em}~某]

本文标题中的 LATEX 即是如此处理,对于全中文标题的情况可做上面的相 反替换。

### 第四章 进阶功能

#### <span id="page-18-0"></span>**4.1** 导出 **TEX**

<span id="page-18-1"></span>文件-导出-LATEX(XeTEX),可导出为 tex 文件进行进一步编辑,该 tex 文件的编 译顺序为: XeLATFX-BibTFX-XeLATFX-XeLATFX。注意 LyX 默认会自动将图片转换 为 pdf 格式,造成一些图片有两个版本,不处理也不会有影响。若想处理,建议保留 pdf 版本的,因为 XeLATFX 处理 pdf 图片时,编译速度快;若选择保留其他格式,应在 tex 文件正文前声明图片的后缀名,比如:\ DeclareGraphicsExtensions {.pdf ,. eps}

### **4.2** 导入 **Bibitem** 到正文

<span id="page-18-2"></span>如果需要在没有 bib 文件的情况下也可编译, 则首先把导出的 tex 文件完整 编译一次,再将生成的 bbl 文件内容拷贝到 tex 正文中替换掉如下两行即可

\bibliographystyle {lzubib}  $\h\tilde{\}$  bibliography { bib / thesis }

### **4.3** 修复 **stemV** 问题<sup>1</sup>

由于中文字体某些参数设置不当, LATEX 生成的 pdf 在 Adobe 阅读器下中文 字体 (特别是宋体与仿宋) [会](#page-18-3)稍显模糊,可通过修改 stemV 值改善。

1. 下载并安装 pdftk free

2. cmd 中切换到 pdf 所在目录, 执行

pd ftk in . pdf output out . pdf uncompress

3. 用文本编辑器编辑 out.pdf, 查找并修改 simsun 与 fangsong 的 stemV 值为 50,保存。

<span id="page-18-3"></span><sup>1</sup>此问题已在修复透明位图导致文字粗细不一的问题时同时得到解决。

4. 执行以下命令,得到 final.pdf

pd f tk out . pdf output final . pdf compress

### **4.4** 自动生成成果页

- 1. 此方法仅适用于 LATFX 模板。
- 2. 导言中添加:

%%自动生成发表文章目录 \usepackage[resetlabels]{multibib} %把参考文献加入目录中,但排除目录本身 \usepackage[nottoc]{tocbibind} \newcites{phd}{在学期间的研究成果}

3. 在参考文献列表后添加

%%自动生成发表文章目录 %此处插入所有发表文章的bibkey \nocitephd{Liu13PRA-A} %定义引文样式为lzubib \bibliographystylephd{lzubib} %发表文章的bib库 \bibliographyphd{bib/thesis}

4. 此种情况使用 makefile 不能完整编译,但 WinEdt 可以完整编译。执行顺序 为:

XelATEX-BibTEX-XelATEX-XelATEX.

命令行下手动编译时需要额外执行BibTeX phd.aux。

### 参考文献

- [1] D. Knuth and D. Bibby. *The Texbook*[M]. Addison-Wesley, 2004.
- [2] H.-B. Liu, J.-H. An, C. Chen, Q.-J. Tong, H.-G. Luo, and C. H. Oh. *Anomalous decoherence in a dissipative two-level system*[J]. Phys. Rev. A, 2013, 87(5):052139.
- [3] 吴凌云. *CTEX FAQ*([常见问题集\)](https://books.google.com.hk/books?id=obJFnQEACAAJ)[M]. 0.4 beta ed., CTEX 网站, 2005.

# 在学期间的研究成果

- <span id="page-22-0"></span>[1] Ji-Hong Zhang, **Ling-Yun Wu**, and Xiang-Sun Zhang, *Reconstruction of DNA sequencing by hybridization*, Bioinformatics, **19**(1): 14-21. (2013).
- [2] 吴凌云, *CTEX FAQ (*常见问题集*)*, (2004).

# 致 谢

Ajouter de la vie aux jours lorsqu'on ne peut plus ajouter de jours à la vie.

—Jean Bernard

### 附录 **A v1.0** 主要变更

- 1. 修复目录中摘要和 abstract 超链接的错误
- 2. 修复长标题在摘要部分只显示第一行
- 3. 修复中英文摘要第一行不缩进
- 4. 修复页眉上不显示完整标题
- 5. 页眉改为双线
- 6. 替换 lzu.eps 为清晰版本
- 7. 添加 lyx 模板
- 8. 修正行间距
- 9. 设置 Twoside 时页码在装订线右侧, oneside 时居中
- 10. 调整封面、声明页布局
- 11. 修正章标题为三号字
- 12. 改变图表的编号格式为 2-1
- 13. 修正致谢页的字体及行距
- 14. 修正一些中文字段, 如摘要、Key words、在学期间的研究成果等
- 15. 修改小节标题为不缩进
- 16. 添加 A3 封面,书脊
- 17. 修改 bst 样式文件
- 18. 调小装订线距离为 0.6cm
- 19. 致谢、成果偶数页留白
- 20. 单独定义 makestatement
- 21. 合并 cls 文件, longtitle 作为类选项进入
- 22. 更改各处全标题的调用
- 23. 成果页格式调整为与参考文献相同
- 24. 摘要重定义为 chapter, 间距微调
- 25. chapter 标题上下间距微调
- 26. 去除摘要、Abstract、目录的页眉